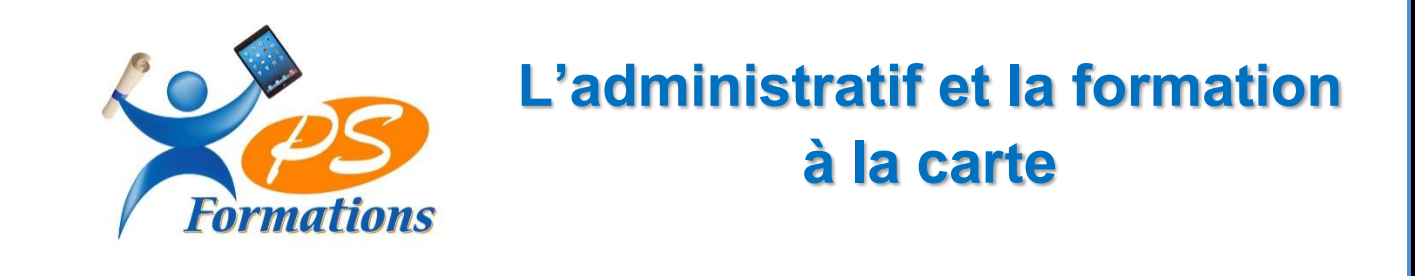

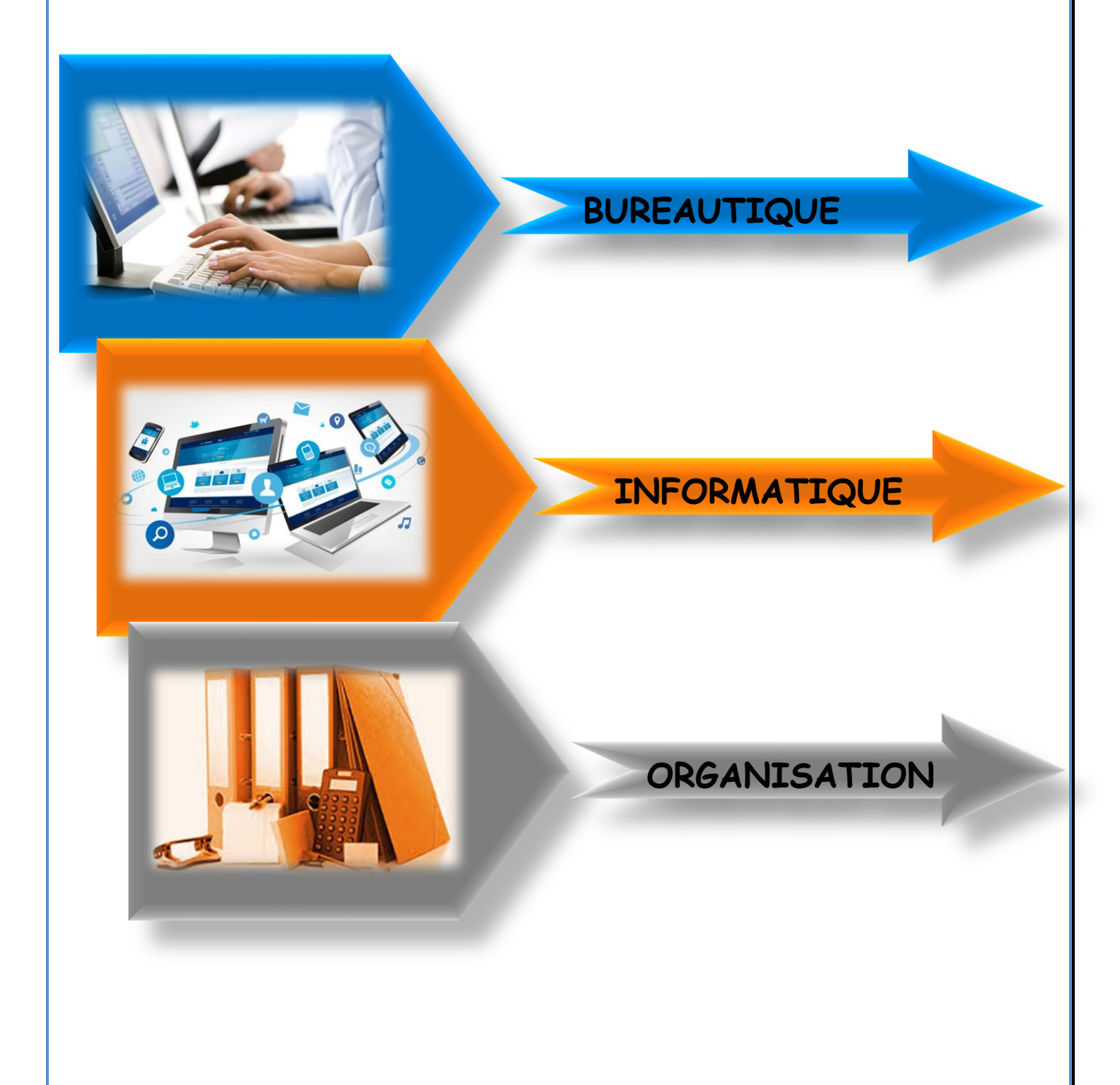

*18, rue Juliette Quinault - 77130 La Tombe - Tel. : 09 80 76 02 92 / Port. : 06 18 84 65 35 [pluriellesservices@free.fr](mailto:pluriellesservices@free.fr) [/ www.pluriellesservices.fr](http://www.pluriellesservices.fr/) SIRET : 75039466000013 - Code NAF : 9609Z*

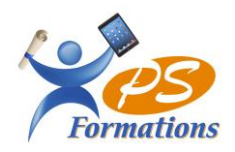

# ➢ Word Perfectionnement 6 ➢ Power Point Perfectionnement 11 ➢ Excel Initiation 7 ➢ Publisher Initiation 12

➢ Excel Intermédiaire 8

## **BUREAUTIQUE**

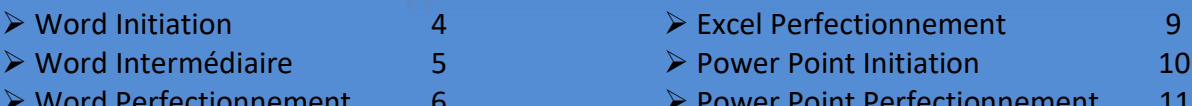

➢ L'environnement Windows 14 ➢ Outlook 15 ➢ Messagerie libre 16

## **INFORMATIQUE**

- **ORGANISATION**
- ➢ Administratif 18
- ➢ Secrétariat Commercial 19
- ➢ Secrétariat Bureautique 20
- ➢ Savoir-être Professionnel 21
- ➢ Qui sommes-nous 22  $\geq$  CGV 24
- 

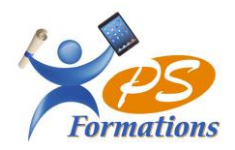

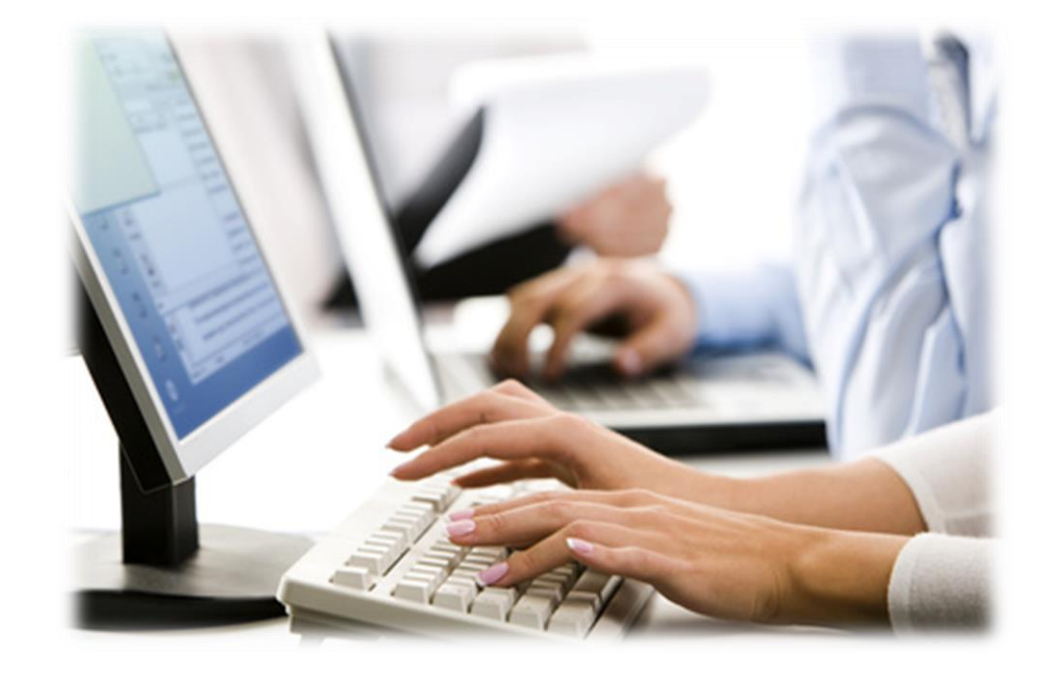

## BUREAUTIQUE

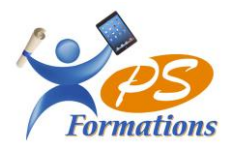

## **WORD INITIATION - WOINI**

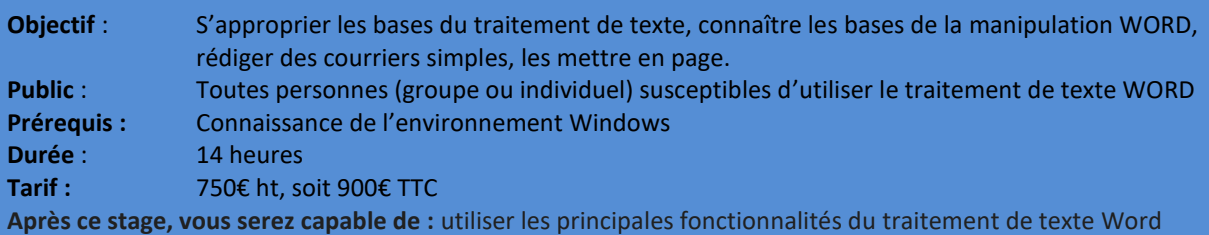

### Gestion des documents Word

Créer un nouveau document Ouvrir un document existant Enregistrer un document (les différents formats de fichiers)

### La manipulation du texte

Le clavier et les touches spéciales (tab, entrée, inser…) Saisie, Correction Sélection, Déplacement Modifier la casse

### La mise en forme des caractères

Police et taille et attributs Couleur de caractère Insertion de symboles

### La mise en forme des paragraphes

Les alignements Les retraits Interlignes et espacements Listes à puces et listes numérotées Reproduire la mise en forme

### Les bordures et trames

Paragraphes Pages

Diaporama

### Les tabulations

Les différents types de tabulations Positionner des taquets de tabulation Les points de suite

### Les tableaux

Créer et structurer un tableau Saisir du texte dans un tableau Largeur, hauteur et position dans la page Alignement Bordures et trames Dessiner un tableau

### Insertion d'objets simples

Images Clipart Word Art

### Les outils

Correcteur d'orthographe et de grammaire Dictionnaire des synonymes Rechercher et remplacer Insertion de date Insertion automatique

### La mise en page

Marges et orientation Sauts de page automatique et manuel En-tête et pied de page simple Numérotation automatique des pages

### **Suivi et évaluation des résultats**

Document d'évaluation de satisfaction, QCM d'évaluation des acquis Attestation de présence Attestation de formation individualisée

*Intervenante : Jacqueline TAMAS*

**Moyens pédagogiques, techniques et encadrement**

Explications théoriques Exercices d'application Supports de cours

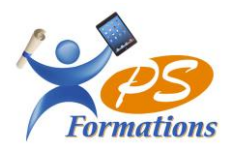

## **WORD INTERMÉDIAIRE - WOINTER**

**Objectif** : Créer un document Word avec une mise en page avancée, réaliser des effets typographiques, concevoir un publipostage simple.

Public : Toutes personnes (groupe ou individuel) susceptibles d'utiliser le traitement de texte WORD **Prérequis :** Connaissance de WORD

**Durée** : 12 heures

**Tarif :** 600€ ht, soit 720€ TTC

**Après ce stage, vous serez capable de :** utiliser les principales fonctionnalités du traitement de texte Word vous permettant d'être autonome.

### La mise en forme des paragraphes

Les alignements Les retraits Interlignes et espacements Listes à puces et listes numérotées Reproduire la mise en forme

### Les bordures et trames Paragraphes

Pages

### Les tabulations

Les différents types de tabulations Positionner des taquets de tabulation Les points de suite

### Les tableaux

Créer et structurer un tableau Saisir du texte dans un tableau Largeur, hauteur et position dans la page Alignement Bordures et trames Dessiner un tableau

### Les outils

Correcteur d'orthographe et de grammaire Dictionnaire des synonymes Rechercher et remplacer Insertion automatique

### **Moyens pédagogiques,**

### **techniques et encadrement**

Diaporama Explications théoriques Exercices d'application Supports de cours

*Intervenante : Jacqueline TAMAS*

### La mise en page

Marges et orientation Sauts de page automatique et manuel En-têtes et pieds de page Numérotation automatique des pages

### Les effets typographiques

Insertion de symboles Insertion d'une page de garde Utilisation des filigranes Utilisation des thèmes Travail en colonnes Les images, les dessins, les cadres de texte Habillage des objets, superposition des objets

### Le publipostage

Création de fichiers de données Création de documents types : lettres, enveloppes ou étiquettes Utilisation des champs de fusion Fusion des documents

### La révision

Ajouter des commentaires sur un document Le mode révision Accepter / refuser les modifications sur un document

### **Suivi et évaluation des résultats**

Document d'évaluation de satisfaction, QCM d'évaluation des acquis Attestation de présence Attestation de formation individualisée

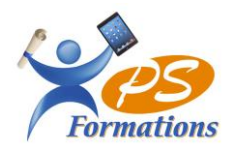

## **WORD PERFECTIONNEMENT - WOPERF**

**Objectif** : Utiliser des modèles de document, créer des formulaires, insérer une table des matières et d'index, créer et gérer des styles, mettre en place un publipostage avancé **Public** : Tout utilisateur désirant approfondir la pratique de Word.

**Prérequis :** Savoir créer un document Word avec une mise en page avancée, savoir mettre en place un publipostage simple.

**Durée** : 14 heures

### **Tarif :** 750€ ht, soit 900€ TTC

**Après ce stage, vous serez capable de :** utiliser toutes les fonctionnalités du traitement de texte Word vous serez totalement autonome

### **Publipostage Les Styles**

Création de documents types : Création de styles utilisateurs Lettres, enveloppes ou étiquettes Mise à jour des styles Utilisation des champs de fusion Champs de fusion Gérer les styles Créer une règle Les requêtes

### **Les Modèles Et Les Formulaires** Insertion de la table des matières

Créer des modèles de documents Mise à jour de la table des matières Insertion de champs de formulaire type texte, Modification des styles de la table Liste déroulante et cases à cocher manuel de manuel de Marquer un index Protéger le formulaire

Insertion d'une page de garde  $\blacksquare$ 

Utilisation des thèmes Numérotation

même

Habillage des objets, superposition des objets document Le multicolonnage

Création de fichiers de données Utilisation des styles prédéfinis

### Fusion des documents **La Table Des Matières / D'index**

Hiérarchisation des titres

### **Les Effets Typographiques Gestion D'un Document Long**

Utilisation des filigranes et pieds de page différents Les images, les dessins Orientation de pages différentes dans le

### **Moyens pédagogiques, techniques et encadrement Suivi et évaluation des résultats** Diaporama Explications théoriques Exercices d'application Supports de cours *Intervenante : Jacqueline TAMAS* Document d'évaluation de satisfaction, QCM d'évaluation des acquis Attestation de présence Attestation de formation individualisée

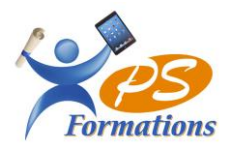

## **EXCEL INITIATION - EXINI**

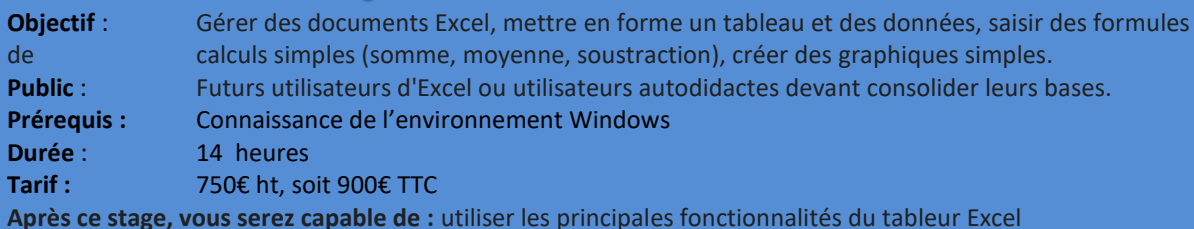

### **Gérer ses documents**

Créer, modifier et enregistrer un document Excel Paramétrer l'impression des documents (orientation, zone d'impression, mise à l'échelle, entête et pied de page)

Insérer, renommer, déplacer, copier, supprimer des feuilles

### **Travailler sous Excel**

**Mise en forme**

hauteur, couleur)

pourcentage, dates …)

Gérer l'affichage (zoom, figer les volets) Ajouter / supprimer des icônes sur les barres d'outils Les différents menus ou onglets

Mise en forme du texte (police, taille, position) Mettre en forme un tableau (bordures, largeur,

Mise en forme des données (format monétaire,

### **Saisir les données et les formules de calcul** Différencier les différents types de données (texte,

nombre, dates et formules) Saisir, modifier, copier, coller des données Créer des formules Les opérateurs Les variables et les constantes Les formules prédéfinies (somme, moyenne, maximum, minimum, nombre) Recopier des formules Les références relatives ou absolues

### Générer des graphiques

Créer un graphique à partir d'un tableau Les différents formats de présentation (histogramme, courbes, secteurs…) Mettre en forme un graphique (les couleurs, la légende, afficher les valeurs, le titre…) Lier un graphique Excel vers un document Word ou PowerPoint

### **Exploiter ses tableaux**

Les tris sous Excel Poser et utiliser le filtre automatique Les sous totaux

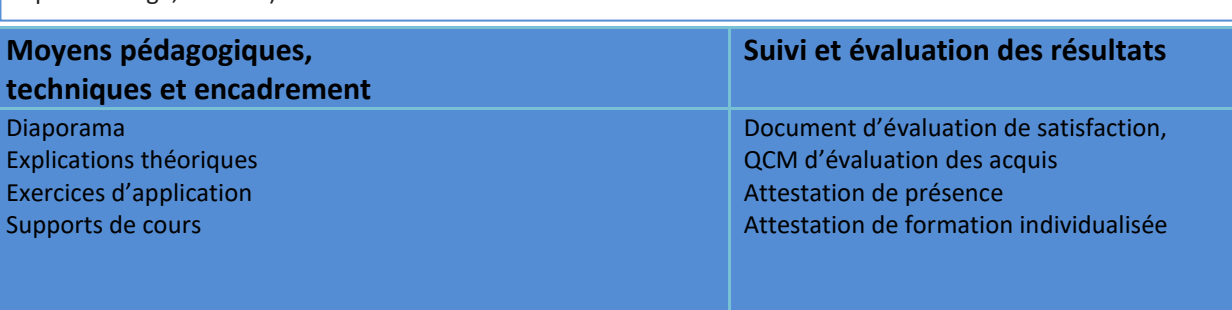

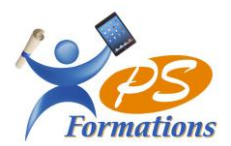

## **EXCEL INTERMÉDIAIRE - EXINTER**

utilisateurs autodidactes devant consolider leurs bases

de calculs avancées (fonction conditionnelle, fonction date et texte),

de calculs simples (somme, moyenne, soustraction), savoir créer un

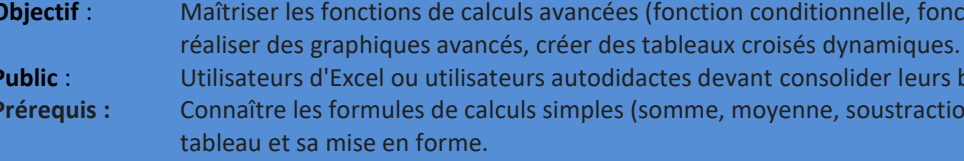

**Durée** : 14 heures

**Tarif :** 750€ ht, soit 900€ TTC

**Après ce stage, vous serez capable de :** utiliser les fonctionnalités du tableur Excel vous permettant d'être autonome.

orme.

### **Révision des fonctions de base**

Liste personnalisée de jours, de mois, de jours ouvrés Poignée de recopie

### **Saisir des données et des formules de calcul**

Différencier les types de donnée (texte, nombres, dates et formules) Revoir des formules de calcul : différents opérateurs, variables et constantes Écrire et recopier des formules avec des références relatives et absolues

### **Revoir la mise en forme des tableaux**

Les formats automatiques de tableaux La mise en forme conditionnelle Insérer un commentaire dans une cellule, les afficher et les imprimer Mise en page (en-tête et pied de page, les sauts de page répéter les titres à l'impression)

### **Les graphiques**

Créer un graphique Les différents types de graphiques Ajouter des données dans un graphique La mise en forme d'un graphique Créer un graphique à 2 axes Créer un graphique combinant plusieurs types de graphique (ex : histogramme + courbe)

### Les fonctions particulières d'Excel

- Fonctions statistiques nb, nbval, nb.si, somme.si - Fonctions de date Année, mois, jour, no.semaine, datedif - Fonctions texte gauche, droite, nbcar, suprespace - Fonction logiques Si, et, ou

### **Analyser un tableau Excel**

Le tri d'un tableau, le filtre automatique Les sous-totaux, les plans Création / Modification d'un tableau croisé dynamique

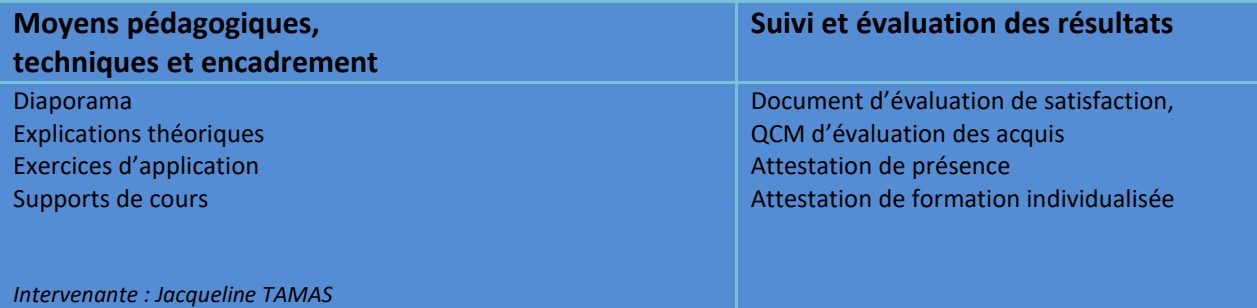

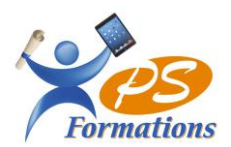

## **EXCEL PERFECTIONNEMENT - EXPERF**

**Objectif** : Maîtriser les fonctions de recherche, les fonctions base de données, la fonction Si et les formules imbriquées, créer des tableaux croisés dynamiques avancées, personnaliser l'environnement Excel, concevoir des macros.

Public : Tout utilisateur désirant approfondir la pratique d'Excel (outils et fonctions). **Prérequis :** Connaître les tableaux croisés dynamiques, maîtriser les fonctions de calculs avancées (fonction conditionnelle, fonction date et texte).

**Durée** : 14 heures

### **Tarif :** 750€ ht, soit 900€ TTC

**Après ce stage, vous serez capable de :** utiliser toutes les fonctionnalités du tableur Excel vous permettant d'être autonome.

### **Les fonctions d'Excel**

Les fonctions de recherche et de matrice Recherchev, rechercheh.. Les fonctions Base de données bdsomme, bdnb, bdmoyenne … Les fonctions logiques Si, et, ou imbriqués Les fonctions de dates Aujourdhui, jour, mois, année, datedif, no.semaine Travailler avec des formules imbriquées

### **Travailler avec des bases de données**

Effectuer des sous-totaux Créer un plan Le tableau croisé dynamique Le créer / le modifier Afficher les données en % Grouper par dates (mois, trimestre, années) Grouper par tranche les filtres automatiques, les filtres avancés Les mises en formes conditionnelles avec formules simples Travailler avec des zones et des cellules nommées Créer des listes déroulantes Les liaisons / consolidations sous Excel

### **Personnaliser l'environnement Excel et vos feuilles**

Créer et utiliser des modèles de feuille ou de classeur Utiliser les gestionnaires de vue et de scénario Nommer des cellules et des plages de cellule pour faciliter la maintenance de ses feuilles Contrôler l'affichage (valeur zéro, problèmes d'arrondi, quadrillage, etc) Paramétrer, modifier l'affichage des barres d'outils Insérer des Objets (OLE) dessins, graphiques, cadres

### **Initiation aux macros**

textes, etc

Enregistrer des macros à partir d'Excel Références relatives et absolues Le classeur de macros personnelles Exécuter une macro

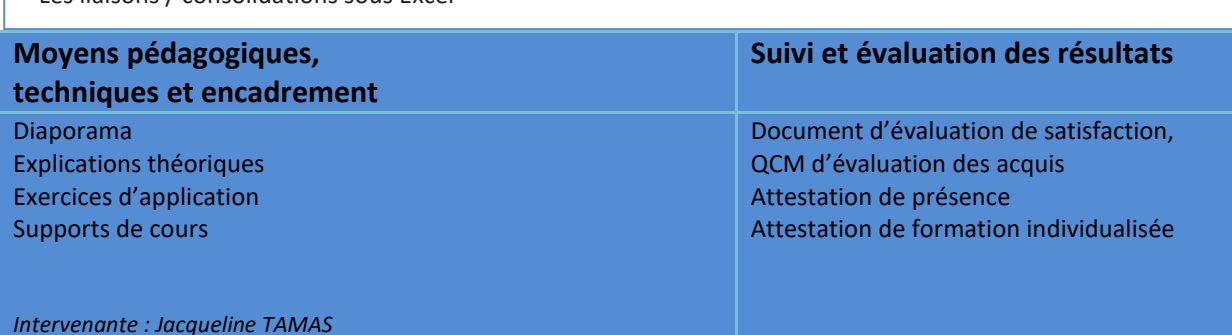

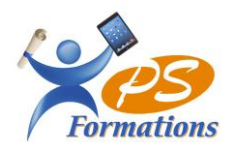

## **POWERPOINT INITIATION - PPTINI**

**Objectif** : Créer un diaporama, mettre en forme les contenus sur les diapositives (les titres, les zones de textes, les graphiques et les images), créer des animations simples. Public : Toute personne devant réaliser des présentations convaincantes avec PowerPoint. **Prérequis :** Connaissance de l'environnement Windows **Durée** : 12 heures **Tarif :** 500€ ht, soit 600€ TTC **Après ce stage, vous serez capable de :** faire des diaporamas simple

### **Présentation de PowerPoint**

Définitions, l'écran et ses différents affichages, les barres d'outils

### **Créer un diaporama**

Utiliser les différents types de diapositive Utiliser / mettre en forme les contenus sur les diapositives Les zones de titre Les zones de texte Les graphiques Les images Les diagrammes ou SmartArts Les sons / les vidéos Les formes automatiques Aligner les contenu entre eux / sur la diapositive « Les règles d'or » pour bien communiquer avec un diaporama

### **Uniformiser la présentation**

Créer un masque simple Modifier un masque Utiliser un thème prédéfini

### **L'animation d'une présentation**

Créer des enchaînements et des transitions Créer des animations Créer des liens . dans le diaporama . avec un autre fichier PowerPoint . avec d'autres fichiers

Intervenir pendant le diaporama

Utiliser la visionneuse PowerPoint

### **Impression d'un diaporama**

Mettre en page les diapositives Définir les options d'impression

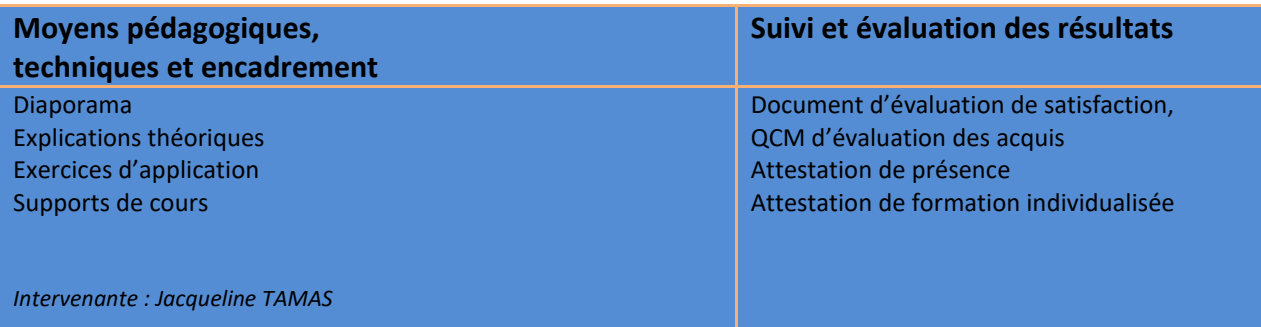

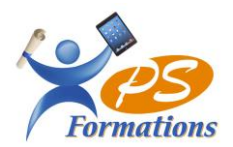

## **POWERPOINT PERFECTIONNEMENT-PPTPERF**

**Objectif** : Créer un diaporama avancé, réaliser des masques, concevoir des présentations interactives avec différents outils multimédia (insérer du son, de la musique, une vidéo), créer des liens hypertexte.

- **Public** : Tout utilisateur de PowerPoint désirant approfondir ses connaissances et sa pratique dans les domaines du multimédia et de l'Internet.
- **Prérequis :** Connaissance de [PowerPoint niveau initiation](http://www.dolfi.fr/formation/formation_powerpoint/bur_formation_powerpoint-initiation.html)

**Durée** : 12 heures

**Tarif :** 600€ ht, soit 720€ TTC

**Après ce stage, vous serez capable de :** utiliser toutes les fonctionnalités de PowerPoint et faire des présentations sur mesure

### **Les diapositives**

Les sections Le changement de disposition La réutilisation des diapositives

### **Le mode création**

Thème Application d'un thème Enregistrement d'un thème actif La recherche d'un thème conçu Les variantes du thème (couleur, polices et leurs enregistrements) La mise en forme des arrières plans La taille des diapositives Les masques Les masques des diapositives Création d'un masque simple Création de plusieurs masques Insertion et création de nouvelles diapositives

### **La mise en page du masque**

Insertion des espaces réservés Insertion des pieds de page

### **Les transitions**

Création d'une transition et ses options d'effet Le passage d'une diapositive (manuelle, automatique, la durée)

### **Les animations**

Création d'une animation (apparition, emphase, disparition), les trajectoires et leurs options d'effets Ajout d'animations L'organisation des animations

### **Les insertions d'objets**

Vidéo & audio

### **Le mode diaporama**

Configuration d'un diaporama Création d'un diaporama personnalisé

### **Le mode commentaire le mode plan les liens hypertexte**

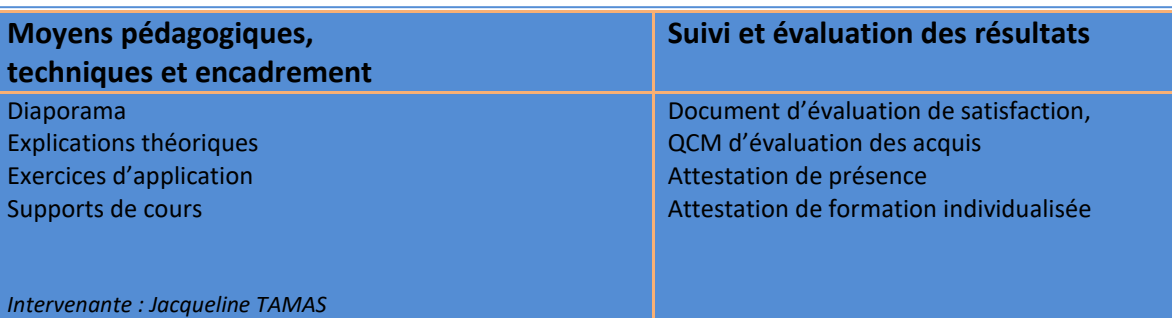

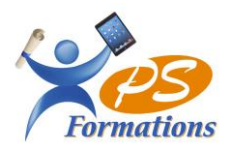

*Intervenante : Jacqueline TAMAS*

## **L'administratif et la formation à la carte**

## **FORMATION PUBLISHER-PUBLI**

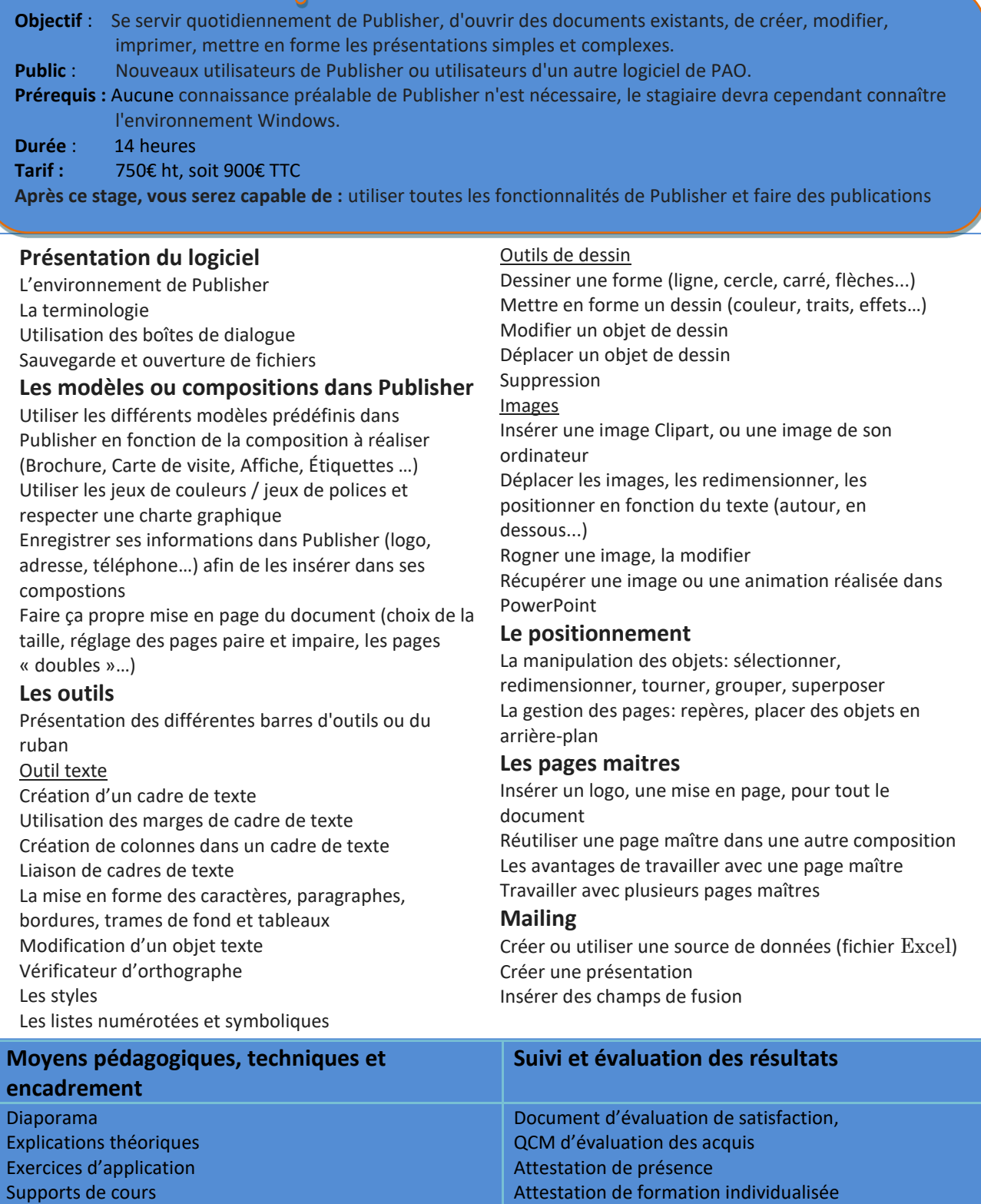

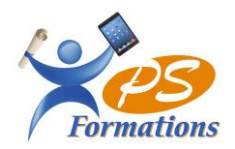

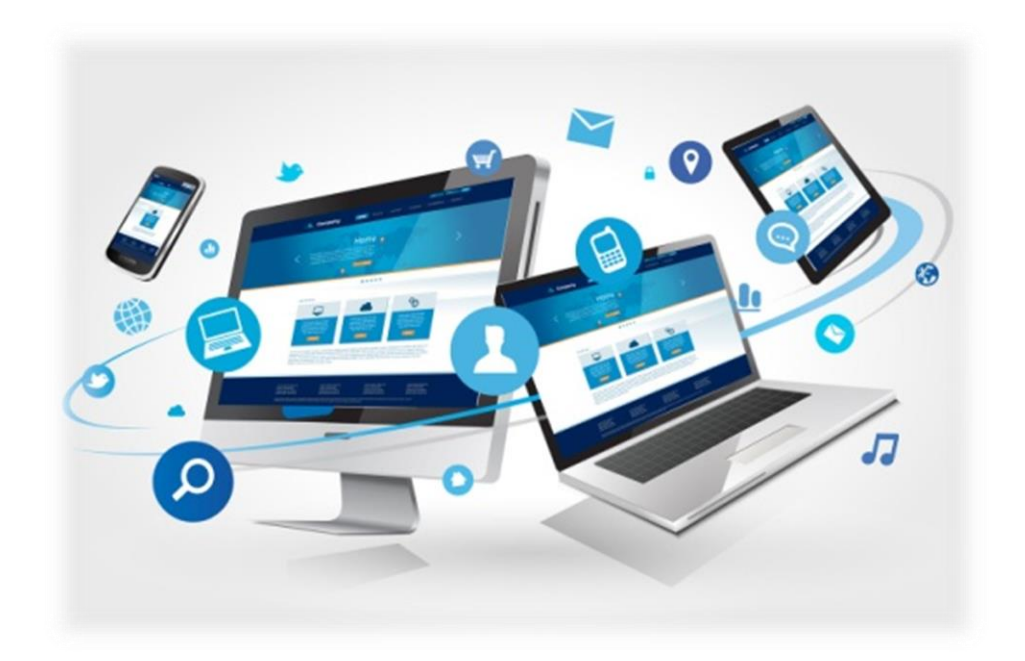

## INFORMATIQUE

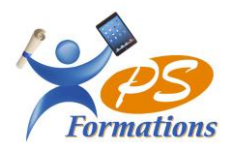

## **L'environnement WINDOWS-WIN**

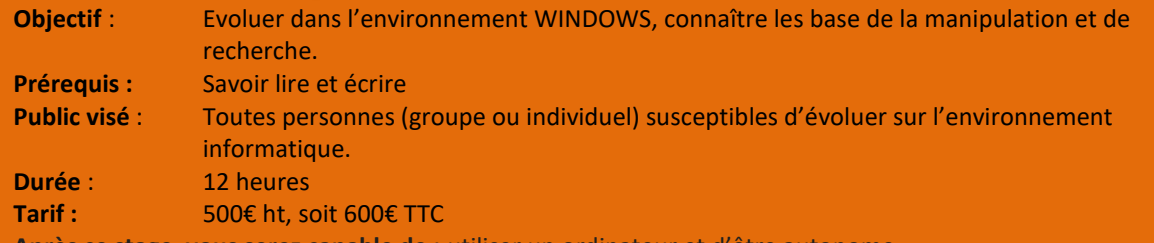

**Après ce stage, vous serez capable de :** utiliser un ordinateur et d'être autonome

Présentation de Windows Naviguer entre les fenêtres comme contre la contre Critères de recherche Le ruban et les menus entre la recherche Enregistrer la recherche Les boites de dialogues La barre des tâches **Raccourcis** Le menu démarrer  $C$ réation Barres d'outils and a series de la commercialisation de la commercialisation de la commercialisation de la commercialisation de la commercialisation de la commercialisation de la commercialisation de la commercialisation d Les windgets **Supprimer** 

Les fichiers de la communitée de la commune de la commune de la commune de la commune de la commune de la commune de la commune de la commune de la commune de la commune de la commune de la commune de la commune de la comm Les dossiers Clavier Sélectionner des fichiers et annum des seines polices polices Renommer des fichiers **Calculation** Community Continued Area Option d'ergonomie Créer un nouveau dossier en entre manifolie de la modifier l'affichage écran Modifier les propriétés d'un dossier ou fichier Modifier les options des dossiers

### **La Corbeille**

Généralités Vider la corbeille Options

### **Moyens pédagogiques, Techniques et encadrement**

Diaporama Explications théoriques Exercices d'application Supports de cours

**Environnement : Recherches de fichier**

### **Fichiers et dossiers Le panneau de configuration**

### **Suivi et évaluation des résultats**

Document d'évaluation de satisfaction, QCM d'évaluation des acquis Attestation de présence Attestation de formation individualisée

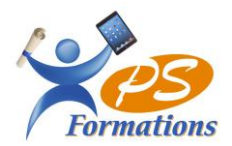

## **OUTLOOK - MESOUT**

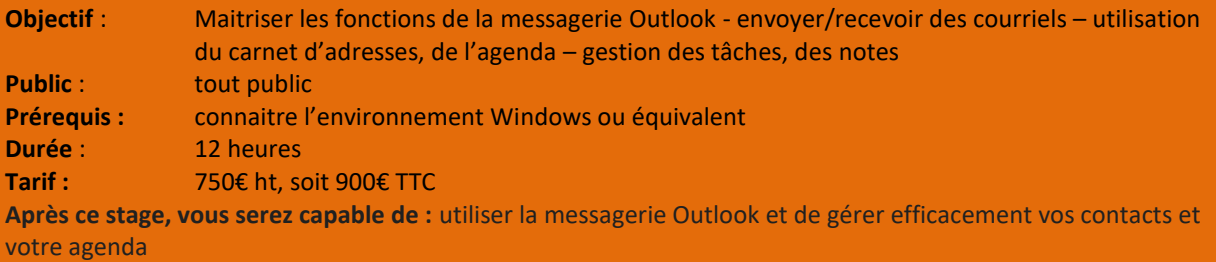

### **Découverte du menu Calendrier**

Création d'une adresse de messagerie **Inviter un participant à une réunion** Configuration du serveur entrant et sortant Partager le calendrier

### **Message**

Création d'un nouveau message **Contacts** Enregistrement d'un message non terminé Création d'un nouveau contact Envoi d'un message à un ou plusieurs destinataires Classement des contacts Joindre un fichier à un message Envoi à un destinataire en copie **Tâches** Le message avec le nom des destinataires cachés Création d'une tâche Mettre un message d'absence (pendant vos congés) Création d'une tâche à un collaborateur Rédiger un message sur papier à lettres Suppression d'une tâche terminée Recevoir un message, répondre à un message Organisation des différentes tâches Etre alerté de l'arrivée d'un message Mise en forme de votre message Créer une signature automatique Classer les messages en automatique

Vue d'ensemble Gestion d'un planning sur OUTLOOK Création d'un nouveau rendez-vous Paramétrage **Calculation de rendez-vous périodique** Création de rendez-vous périodique Afficher plusieurs calendriers

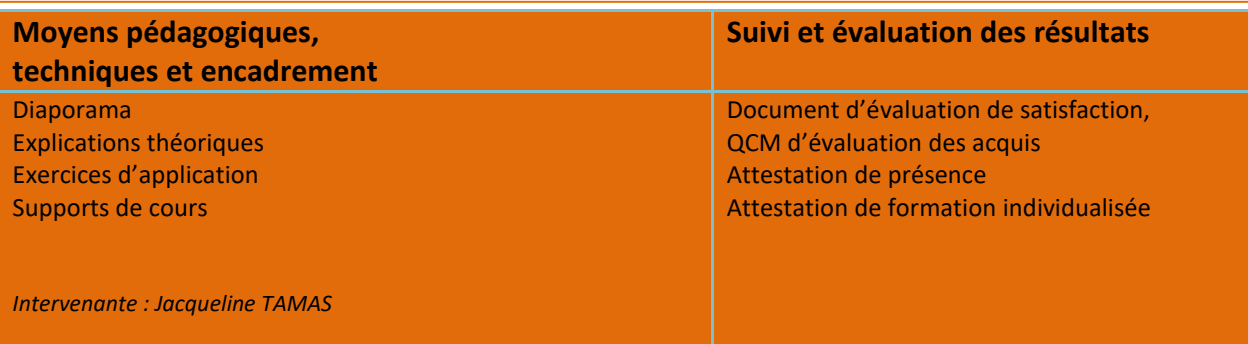

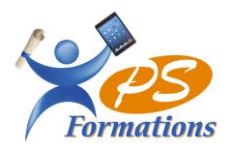

## **MESSAGERIE LIBRE - MESFAI**

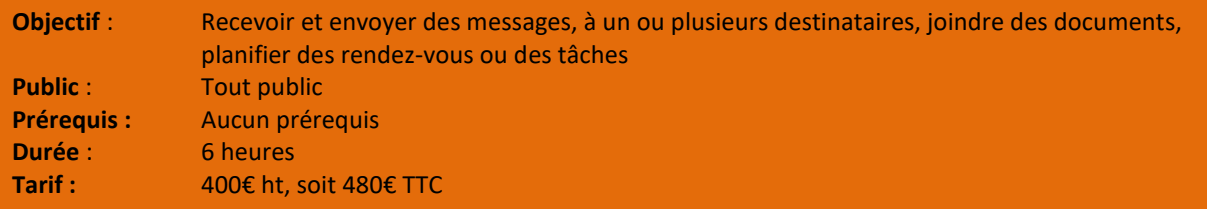

### **Paramétrage**

Création d'une adresse de messagerie

### **Message**

Création d'un nouveau message Enregistrement d'un message non terminé Envoi d'un message à un ou plusieurs destinataires Envoi à un destinataire en copie Envoi à un destinataire en copie cachée Mettre un message d'absence (pendant vos congés) Rédiger un message sur papier à lettres Recevoir un message, répondre à un message Etre alerté de l'arrivée d'un message Mise en forme de votre message Créer une signature automatique

### **Contacts**

Création d'un nouveau contact Classement des contacts

### **Calendrier**

Gestion des rendez-vous

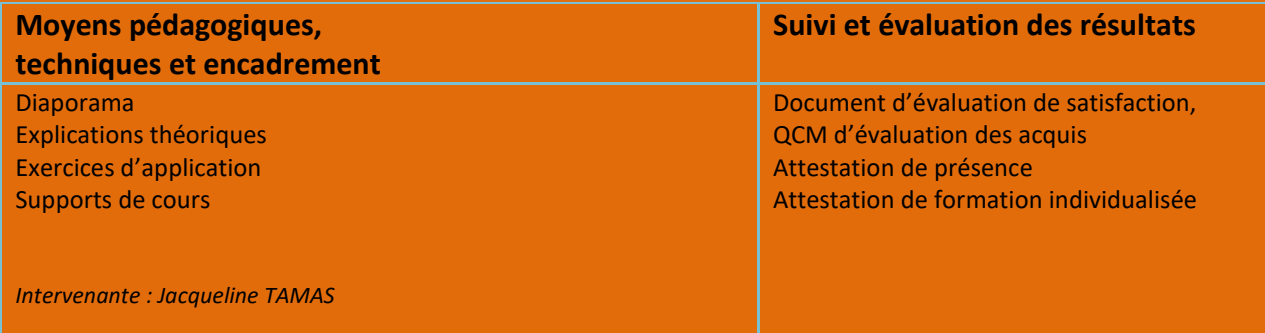

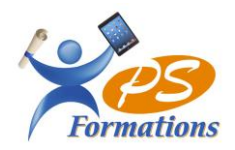

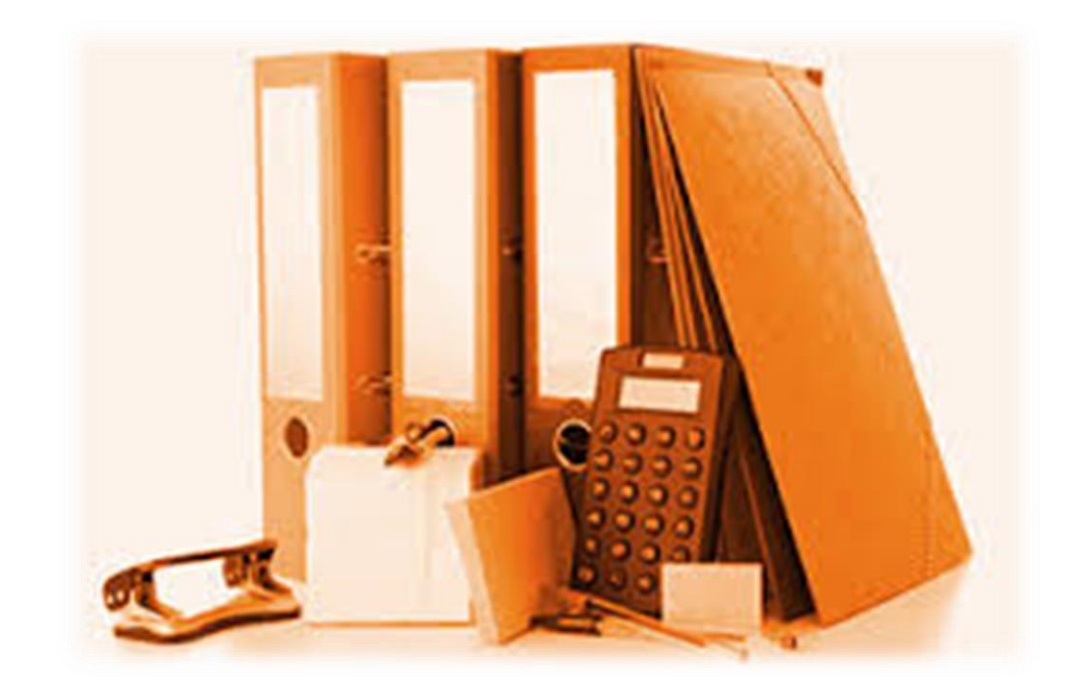

## **ORGANISATION**

 $\Omega$ 

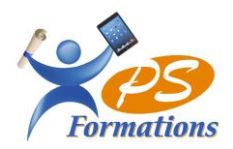

## **ADMINISTRATIF-ADMIN**

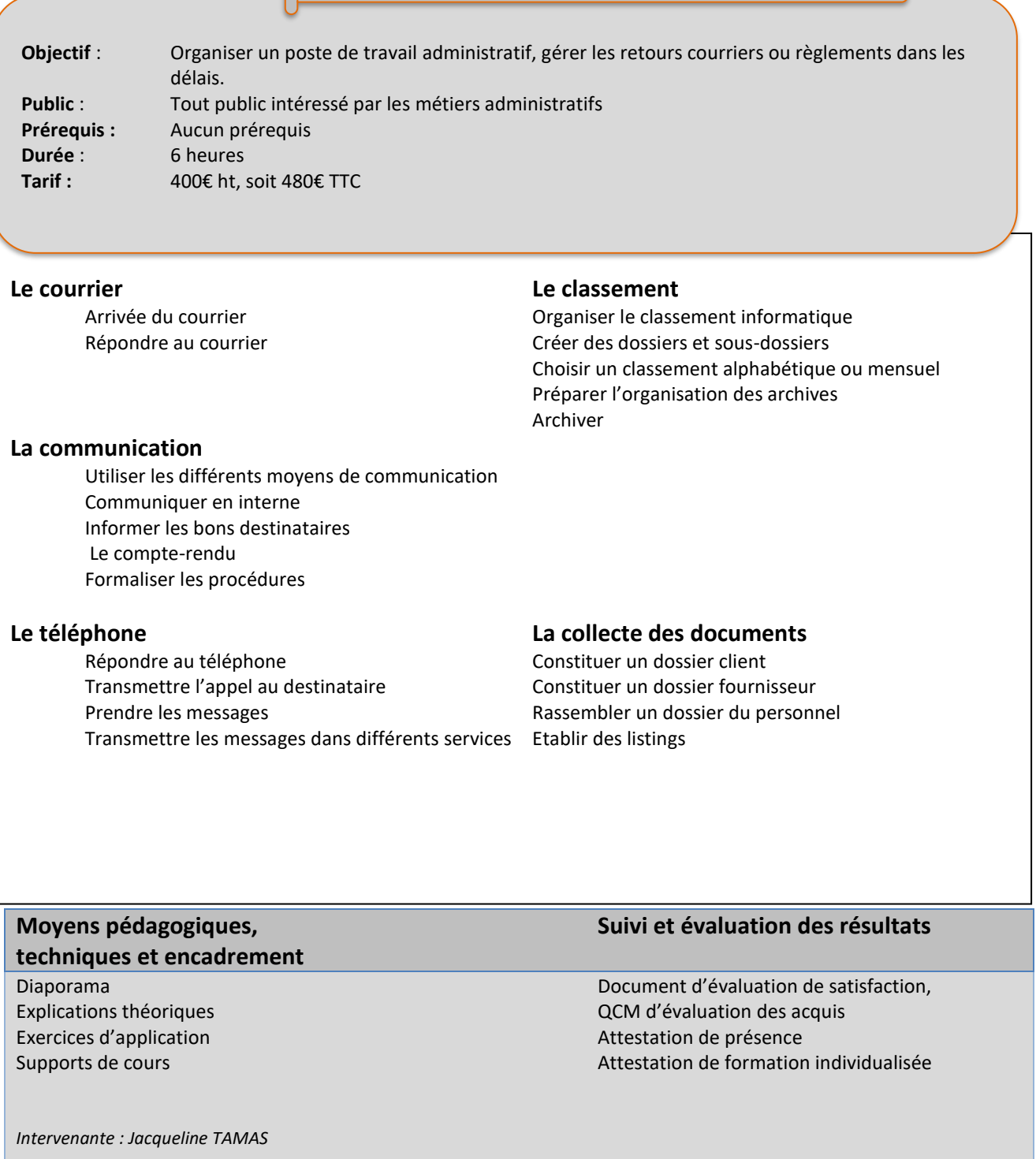

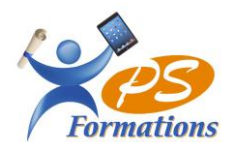

## **SECRETARIAT COMMERCIAL**

**Objectif** : Préparer les dossiers clients de façon à assister au mieux le commercial et pouvoir répondre au client rapidement. **Public** : Tout public intéressé par le métier **Prérequis :** Savoir lire et écrire / avoir des bases en secrétariat commercial **Durée** : 3 jours / 21 heures **Tarif :** 1290€ ht, soit 1548€ TTC

### **Les clients**

Créer un répertoire clients Saisie de commandes Suivre les livraisons et les délais

### **Les démarches commerciales**

Accueil commercial Mailing Les relations clients

### **Le classement**

Classer les documents commerciaux (commandes, factures, règlements) Mettre à jour régulièrement les dossiers clients

### **Le téléphone**

Apporter une réponse rapide S'assurer de la satisfaction client

### **Moyens pédagogiques,**

### **techniques et encadrement**

Diaporama Explications théoriques Exercices d'application Supports de cours

### **Suivi et évaluation des résultats**

Document d'évaluation de satisfaction, QCM d'évaluation des acquis Attestation de présence Attestation de formation individualisée

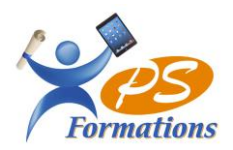

## **SECRETARIAT ADMINISTRATIF**

**Objectif** : Acquérir les techniques et méthodes nécessaires pour être efficace dans son métier de secrétaire. Augmenter la qualité de ses relations professionnelles. Développer et améliorer l'organisation de son travail. **Public** : Tout public intéressé par le métier

**Prérequis :** Savoir lire et écrire / avoir des bases en secrétariat **Durée** : 3 jours / 21 heures **Tarif :** 1290€ ht, soit 1548€ TTC

### **L'organisation et la méthode dans le métier de secrétaire**

Les méthodes indispensables, Savoir gérer les priorités, Mettre en place des méthodes d'organisation, Planifier ses tâches.

### **Courriers, mails et notes dans l'entreprise**

Techniques de rédaction de courriers, Les différents types de courriers, Les notes d'information, de service, de synthèse, Formules de politesse, Savoir utiliser fax et e-mails.

### **Savoir traiter l'information**

Prendre un message et le transmettre, Rédiger des mails et courriers efficacement, Reformuler les messages, Savoir exprimer clairement ses idées

### **Utiliser l'ordinateur**

Travailler avec Windows, Le traitement de texte Word pour la rédaction de notes, courriers, rapports, Les correcteurs automatiques, Mettre en forme correctement un courrier.

### **Savoir utiliser et valoriser le téléphone**

Recevoir un appel : accueillir le correspondant, l'identifier, pratiquer l'écoute active, noter et conclure, Appeler un correspondant : préparer l'appel, savoir résumer, conclure, Laisser un message sur répondeur, Savoir gérer les situations difficiles

### **Moyens pédagogiques,**

### **techniques et encadrement**

Diaporama Explications théoriques Exercices d'application Supports de cours

### **Suivi et évaluation des résultats**

Document d'évaluation de satisfaction, QCM d'évaluation des acquis Attestation de présence Attestation de formation individualisée

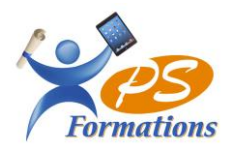

## **SAVOIR ÊTRE PROFESSIONNEL**

**Objectif** : Savoir se positionner en dirigeant d'entreprise, en professionnel métier **Public** : tous publics en création d'entreprise – le salarié du particulier employeur **Prérequis :** savoir utiliser l'outil informatique - Word et Excel **Durée** : 2 jours – 14h **Tarif :** 1540 € HT soit 1848€ TTC

### **Développer la confiance en soi/ Mieux se connaitre pour mieux communiquer**

- Test de valeurs et de personnalité

### **Valoriser ses compétences et son expérience**

### **Maitriser le cadre légal de son activité**

- ➢ Situer son rôle en tant que professionnel
	- ➢ Responsabilités/Obligations
	- ➢ Missions/Fonctions
	- ➢ Qualités
	- ➢ Avantages/Inconvénients

### **Délimiter son champs d'intervention et l'espace professionnel**

### **Création et utilisation des outils professionnels**

- Carte de visite
- Flyer
- Annonces sur Internet
- Tout autre objet de publicité en rapport avec le métier
- Livret d'accueil

### **Moyens pédagogiques,**

### **Techniques et encadrement**

Diaporama Explications théoriques Exercices d'application Supports de cours

### **Suivi et évaluation des résultats**

Document d'évaluation de satisfaction, QCM d'évaluation des acquis Attestation de présence Attestation de formation individualisée

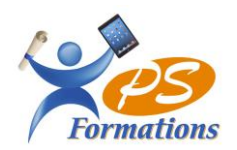

## **Qui sommes-nous ?**

PS FORMATIONS est un *Organisme de formation enregistré sous le numéro de déclaration d'activité 11770628077 auprès de la Direction Régionale des Entreprises, de la Concurrence, de la Consommation, du Travail et de l'Emploi (DIRECCTE)*

Présent dans le Sud du département de la Seine et Marne, PS FORMATIONS intervient dans toute l'île de France du lundi au samedi de 9h à 17h.

*Nos coordonnées téléphoniques :* 

*Au bureau : 01.64.22.18.08 Formatrice référente Jacqueline Tamas : 06.18.84.65.35 Courriel : [contact@psformations.fr](mailto:contact@psformations.fr)*

## **Descriptif Des Clients**

- ✓ Salariés
- ✓ Personnels administratifs des entreprises
- ✓ Organismes de formation
- ✓ Collectivités
- $\sqrt{\text{Ecoles}}$
- ✓ Associations

## **Périmètre d'intervention**

Paris et sa région en Intra, Inter, en individuel, en présentiel

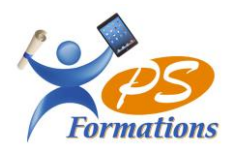

## **Règlement**

## **Au début de la formation**

- Feuille d'émargement
- Règlement intérieur

## **Pendant la formation**

- Tests d'évaluations

## **A la fin de la formation**

- Evaluation à chaud de la formation

## **Effectif minimum /maximum**

- De 1 à 15

En cas de réclamation, le client peut contacter la Responsable Mme Jacqueline TAMAS qui enregistrera la demande et proposera une solution dans les meilleurs délais.

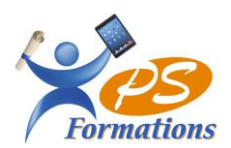

### Conditions Générales de Vente des Prestations de Formation

### **Article 1 : Prestations vendues**

Les actions de formation dispensées par PS FORMATIONS rentrent dans le cadre de la formation professionnelle et des dispositions de l'article L 6313-1 du Code du travail et sont donc réalisées conformément à un programme préétabli qui, en fonction d'objectifs déterminés, précise les moyens pédagogiques, les moyens techniques et d'encadrement mis en œuvre ainsi que les processus permettant de suivre son exécution et d'en apprécier les résultats.

La participation aux formations dispensées par PS FORMATIONS implique de la part de l'acheteur desdites prestations (ci-après dénommé « le Client) que ce dernier veille à ce que les participants inscrits possèdent bien les connaissances requises et/ou y répondent en termes de compétence pour pouvoir suivre les formations.

La vente des prestations de formation par PS FORMATIONS est réservée aux personnes souhaitant dispenser les formations de PS FORMATIONS.

### **Article 2 : Application des conditions générales de vente de prestations de formation –** *Durée*

Les présentes Conditions Générales de Vente sont applicables à toute commande de formation passée par un Client auprès de PS FORMATIONS, que ce soit pour des formations « inter-entreprises » ou « intra-entreprise ».

### **Article 3 : Champ d'application**

Les présentes Conditions Générales de Vente s'appliquent à toutes les formations « inter entreprise » proposées par PS FORMATIONS dans son catalogue en vigueur, ainsi qu'à toutes les formations « intra entreprise » définies pour un Client après validation conjointe sur le contenu, le format et la tarification proposée, par PS FORMATIONS et le Client.

### **Article 4 : Commande de la formation**

Pour être prise en compte par PS FORMATIONS, toute formation doit faire l'objet d'une confirmation écrite manuscrite ou électronique par le Client.

### **Article 5 : Modification de la commande – Annulation ou report**

En cas d'annulation pour quelque cause que ce soit (comme par exemple indisponibilité du formateur pour des raisons de maladie, panne d'électricité, indisponibilité du système informatique, nombre de participants insuffisant, conflits sociaux, conditions météorologiques) la (ou les) formation(s) commandée(s) sera(ont) reportée(s) à une date ultérieure sans dédommagement ni pénalité due au Client.

En cas de modification du programme ou du planning de la ou des formations, comme en cas d'annulation des formations, PS FORMATIONS s'engage à prévenir les Clients ayant commandé ces formations, ou directement les participants à ces formations désignés par le Client préalablement inscrits **10 jours au moins avant le début de la ou des formations concernées**. Les Clients et/ou les participants pourront choisir une nouvelle date dans le calendrier des formations proposées.

S'il souhaite annuler ou reporter sa participation à une ou plusieurs formations, le Client ne pourra le faire qu'en respectant scrupuleusement les conditions suivantes :

Toute annulation ou tout report d'inscription à une formation devra être signalée à PS FORMATIONS par le Client lui-même, et non par les participants désignés par le Client pour

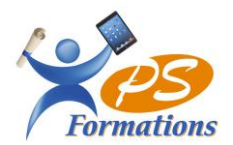

la ou les formations commandées, par téléphone ou par courriel et doit être confirmée par courrier recommandé avec AR adressé à l'adresse du siège de PS FORMATIONS.

### *Les conséquences financières des annulations et reports sont les suivantes :*

- *1. Tout report ou toute annulation intervenant plus de 15 jours ouvrés avant la date du début de la formation doit être signifié par courrier avec AR et ne donnera lieu à aucun frais d'annulation. La date prise en compte étant la réception du courrier recommandé.*
- *2. Toute formation annulée ou reportée la veille ou le jour même où elle débute sera due intégralement par le Client à PS FORMATIONS à titre d'Indemnité forfaitaire sur la base du prix catalogue ;*
- *3. Toute formation commencée sera due intégralement par le Client.*

### **Article 6 : Prix**

Les prestations de formation sont facturées au prix en vigueur au moment de la confirmation de la commande de formation.

Le prix facturé par PS FORMATIONS inclut la fourniture de la prestation de formation conforme aux exigences de qualité PS FORMATIONS.

Les frais de repas, ainsi que les frais de déplacements et d'hébergement des participants à la formation ne sont pas inclus dans le prix de la prestation de formation.

### **Article 7 : Facturation**

Une facture sera établie et remise au Client par PS FORMATIONS de la façon suivante :

- À l'issue de la formation pour tout Client inscrit,

Le prix de la prestation, soumis à TVA, sera exprimé en Euro et la facture fera apparaître la TVA au taux en vigueur au moment de l'établissement de cette facture.

### **Article 8 : Paiement – Modalités**

Le prix des prestations de formation est payable comptant à l'issue de chaque séance de formation sauf accord préalable et écrit entre le Client et PS FORMATIONS.

### **Article 9 : Paiement – Retard ou défaut**

Conformément aux dispositions de l'article L 441-6 du Code de commerce, le délai de paiement des sommes échues ne peut dépasser les trente jours fins de mois à compter de la date d'émission de la facture.

Toute somme non payée à l'échéance figurant sur la facture générera des pénalités de retard au taux annuel de 11%, exigibles le jour suivant la date de règlement figurant sur la facture., ainsi qu'une indemnité forfaitaire de 40 € pour frais de recouvrement, conformément aux dispositions de l'article D 441-5 du Code du Commerce.

Le montant de ces intérêts de retard sera imputé de plein droit sur toutes remises, ristournes ou rabais dus par PS FORMATIONS.

Le Client devra rembourser tous les frais occasionnés par le recouvrement contentieux des sommes dues, y compris et notamment les honoraires d'officiers ministériels (huissiers) ou d'auxiliaires de Justice.

En aucun cas, les paiements ne peuvent être suspendus ni faire l'objet d'une quelconque compensation. Tout paiement partiel s'imputera d'abord sur la partie exigible de la créance, puis sur les sommes dont l'exigibilité est plus récente.

### **Article 10 : Propriété Intellectuelle – Droits d'auteur**

L'ensemble des documents remis au cours de la formation constitue des œuvres originales et à ce titre sont protégés par la législation sur la propriété intellectuelle et les droits d'auteur.

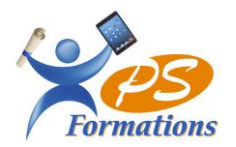

En conséquence, le Client s'interdit d'utiliser, copier, transmettre et généralement d'exploiter tout ou partie de ces documents, sans l'accord préalable et écrit d'un responsable habilité PS FORMATIONS.

Le Client se porte fort du respect de ces interdictions de la part des participants qu'il désignera pour assister aux séances de formation et déclare se porter, à cet effet, garant et responsable solidaire de ces participants.

### **Article 11 : Règlement intérieur pour le déroulement des formations**

Lors de la participation aux séances de formation, le Client s'engage à respecter les dispositions du règlement intérieur de PS FORMATIONS dont il déclare avoir pris connaissance et en accepter les termes.

Le Client se porte fort du respect de ces dispositions de la part des participants qu'il désignera pour assister aux séances de formation et déclare se porter, à cet effet, garant et responsable solidaire de ces participants.

### **Article 12 : Nullité d'une clause**

Si l'une quelconque des dispositions des présentes Conditions Générales de Vente était annulée, cette nullité n'entraînerait pas la nullité des autres dispositions desdites Conditions Générales de Vente qui demeureront en vigueur entre PS FORMATIONS et le Client.

### **Article 13 : Confidentialité des Données**

Les informations demandées au Client sont nécessaires au traitement de sa commande. Dans l'hypothèse où le Client consent à communiquer des données individuelles à caractère personnel, il dispose d'un droit individuel d'accès, de retrait et de rectification de ces données dans les conditions prévues par la loi n° 78-17 du 6 janvier 1978 relative à l'informatique, aux fichiers et aux libertés. Le Client doit adresser toute demande écrite à l'adresse du siège social de PS FORMATIONS.

### **Article 14 : Compétence / contestation / loi applicable**

En cas de difficulté d'interprétation ou d'exécution des présentes Conditions Générales de Vente, PS FORMATIONS et le Client conviennent expressément que le Tribunal de Commerce de Toulouse sera le seul compétent.

Les présentes Conditions Générales de Vente sont soumises pour leur interprétation et leur exécution à la loi française.

La Formatrice Le Client **PS FORMATIONS**